# **LATEX-Praxis**  $Einführung$

#### Jörn Clausen joern@TechFak.Uni-Bielefeld.DE

## **Ubersicht ¨**

- $\bullet\,$  Was ist LTEX, was ist LTEX nicht?
- Wie funktioniert LTEX? Wieso gerade so?
- $\bullet\,$  erste Schritte mit LTFX
- $\bullet\,$  Dokumente mit LTEX strukturieren

### **Was** ist **LACA**?

- $\bullet$   $\mathbb{FT}_{\mathsf{F}}\!\!\times\!\ldots$ 
	- ist keine Textverarbeitung (wie StarOffice, Word, . . . )
	- **–** bietet kein WYSIWYG (what you see is what you get)
	- **–** ist fast 20 Jahre alt
- $\bullet\,$  Sind das Nachteile? Nicht wirklich: LTEX  $\ldots$ 
	- **–**– liefert hochwertige Ergebnisse
	- **–** wird von vielen Autoren und Verlagen verwendet
	- **–**– bietet Lösungen zu vielen Satz-Problemen
	- läuft auf fast jedem Computer

### **Textverarbeitung – damals . . .**

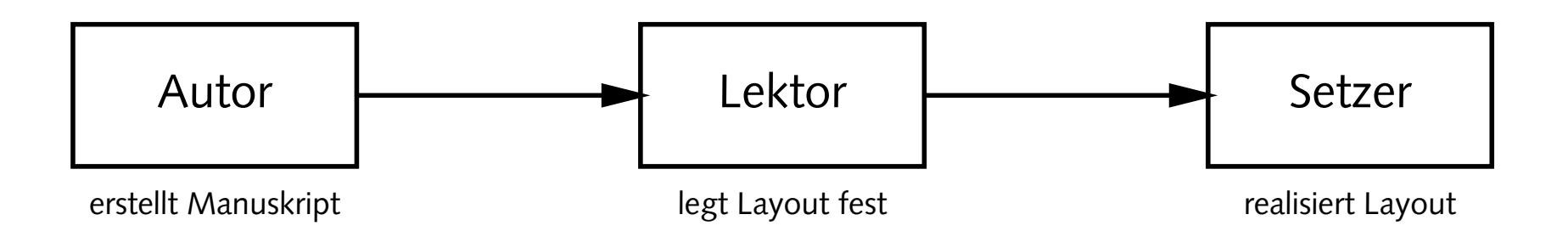

- Tätigkeit von Lektor/Layouter und Setzer
	- **–** nicht trivial
	- **–** Handwerk
	- **–** Kunst
	- braucht Erfahrung

### **. . . und heute**

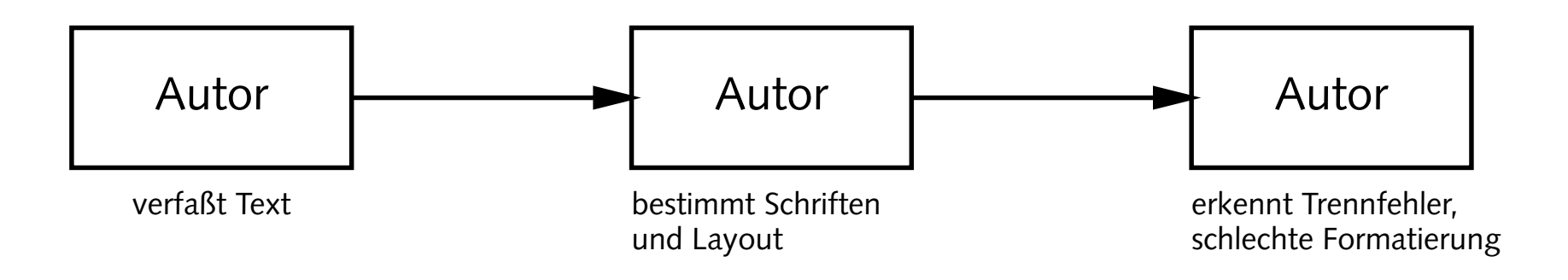

- $\bullet\,$  klassische Textverarbeitungen überfordern den Benutzer
- noch schlimmer: DTP-Programme
- Beweis: *Glückwunschkarten* mit 20 verschiedenen SCHRIFTARTEN

### **Revival eines Paradigmas**

- Autor bestimmt Inhalt und logische Struktur des Textes
- "Experte" legt Layout und Formatierung fest
- Schriftsatz-System realisiert Ausgabe
- Dokumentklassen (Buch, Report, Brief, Kochrezept, . . . )
- Autor beschreibt Bedeutung, nicht Aussehen:

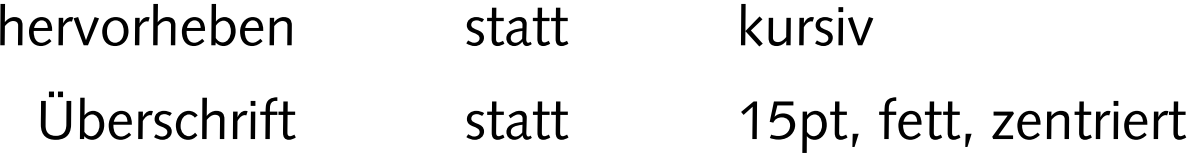

### **Schriftsatz mit**  $\text{E}\text{T}_E$ **X**

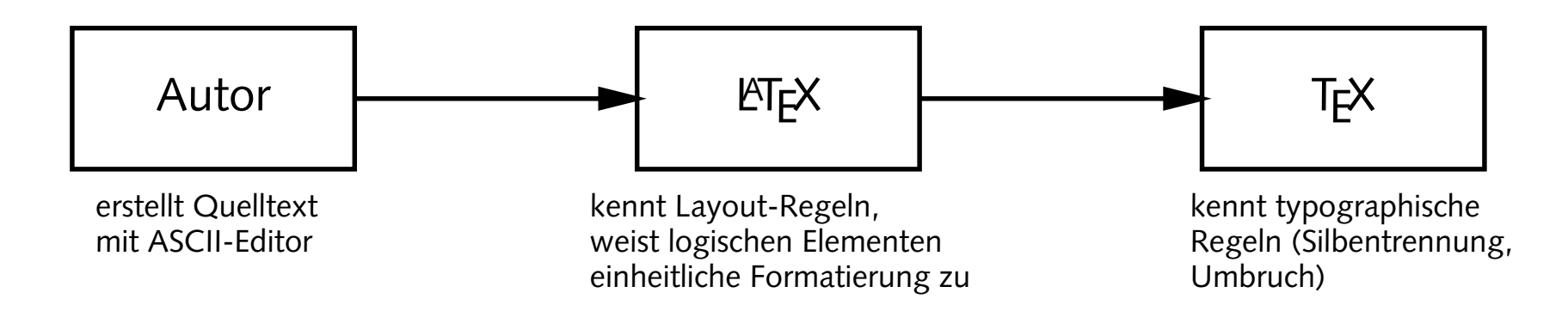

- $\bullet\,$  T<sub>E</sub>X 1977 von Donald Knuth entwickelt
- mathematischer Schriftsatz, gut lesbare Fonts
- ETEX 1985 von Leslie Lamport entwickelt
- $\bullet$  "frontend" für T<sub>E</sub>X mit mächtigen Makro-Befehlen

### **Datenfluß in LATEX**

• batch-System: Dokumente werden *compiliert*

juser@vino **latex dok.tex** juser@vino **xdvi dok.dvi** juser@vino **dvips dok.dvi -o** juser@vino **ps2pdf dok.ps** juser@vino **pdflatex dok.tex**

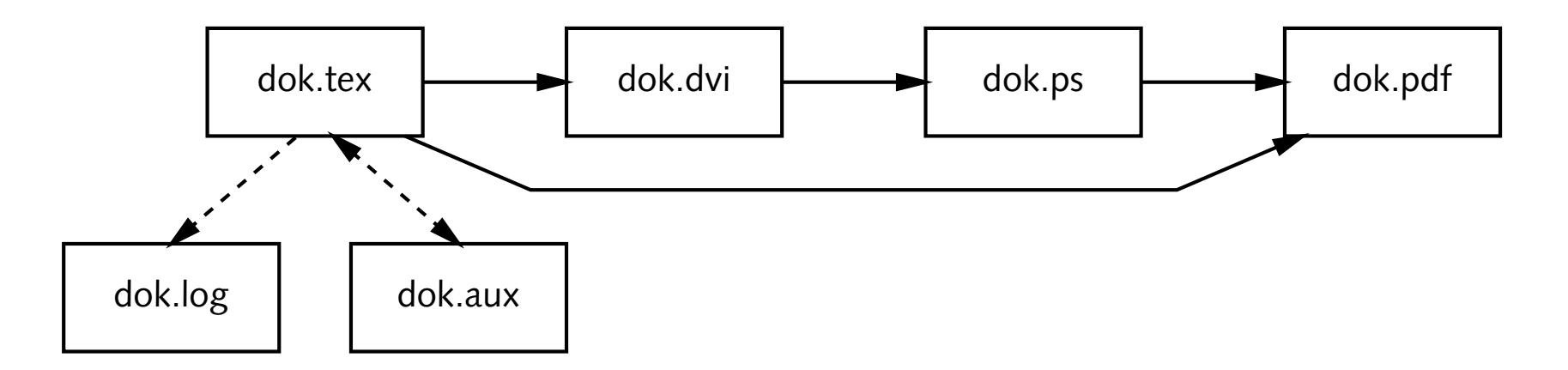

#### $\bullet\,$  Eine minimale L $T$ EX-Datei könnte so aussehen:

- \documentclass{article}
- \begin{document}
- Hello world!
- \end{document}

Speichere sie als "hello.tex", übersetze sie mit latex und sieh Dir das Ergebnis mit  $\mathrm{x}$ dvi an. Was fällt Dir auf?

• Welche Dateien entstehen außer der dvi-Datei?

- $\bullet\,$  Was könnten die einzelnen Zeilen in der Datei bedeuten?
- Ersetze die erste Zeile durch

\documentclass[a4paper,12pt]{article}

und übersetze die Datei erneut. Was hat sich geändert?

• Konvertiere die dvi-Datei in eine PostScript-Datei juser@vino **dvips hello.dvi -o**

und sieh Dir das Ergebnis mit Ghostview ( $\rm g v$ ) an.

• Konvertiere die PostScript-Datei in eine PDF-Datei juser@vino **ps2pdf '-sPAPERSIZE=a4' hello.ps** und sieh sie Dir mit dem Acrobat Reader (acroread) an.

• Füge einen längeren Text in die Datei ein.

Falls Du nicht weißt, was Du schreiben sollst, kannst Du mit dem "Lipsum generator" beliebig viel lateinisch anmutenden Text erzeugen:

#### <http://www.lipsum.com/>

- $\bullet\,$  Welche Bedeutung haben Zeilenumbrüche im Quelltext?
- Welche Bedeutung haben Leerzeilen im Quelltext?

### **Umlaute und Anfuhrungszeichen ¨**

```
\documentclass[12pt,a4paper]{article}
\usepackage[german]{babel}
\usepackage[latin1]{inputenc}
```

```
\begin{document}
```

```
Umlaute: \"a \"o \"u \"A \"O \"U \ss{}
Akzente: \'a \`a \^a \c{C} \O{} \~n
Anf\"uhrungszeichen: ''Ha!'' 'Hu?'
```
mit babel: "a "o "u "A "O "U "s "'He!"'

mit inputenc: ä ö ü Ä A ¨ O ¨U ßá à â Øñ

\end{document}

#### • Füge die Anweisung

\usepackage[german]{babel}

in die LTEX-Datei ein. Wie ändert sich die Formatierung?

- Füge Umlaute, Akzente und Anführungszeichen in den Text ein.
- $\bullet\,$  Kopiere einen deutschen Text aus dem Web in die LTEX-Datei. Falls er "echte" Umlaute enthält, binde das Paket

\usepackage[latin1]{inputenc}

ein.

### **Dokumentenstruktur**

\documentclass[12pt,a4paper]{article}

\begin{document} \section{Einleitung} \subsection{Motivation} aaa bbb ccc ddd eee \subsection{Danksagungen} aaa bbb ccc ddd eee \section{Hauptteil} \subsection{Andere Verfahren} aaa bbb ccc ddd eee \subsection{Unsere L\"osung} aaa bbb ccc ddd eee \subsubsection{Ansatz} \subsubsection{Probleme} \end{document}

- $\bullet$  Strukturiere das Dokument mit Hilfe der Befehle  $\backslash {\tt section}$ , \subsection und \subsubsection. Was passiert?
- Füge ganz am Anfang des Textes die Anweisung \tableofcontents

ein. Was passiert beim Übersetzen? Jbersetzen? Welche Dateien entstehen?

• Übersetze Jbersetze die LTEX-Datei ein zweites Mal. Was hat sich verändert? Erkläre Deine Beobachtungen.

- Füge vor dem Inhaltsverzeichnis folgende Zeilen ein:
	- \title{Hello World}
	- \author{Joe User}
	- \maketitle

Welche Informationen erscheinen jetzt im gesetzten Dokument?

 $\bullet\,$  Lösche die aux- und die toc-Datei, und kommentiere die Zeile mit dem Babel-Paket aus:

```
%\usepackage[german]{babel}
```
Was ändert sich?

### **Dokumentklassen**

- original <sup>L</sup><sup>A</sup>TEX: article, report, book
- KOMA-Skript: scrartcl, scrreprt, scrbook
- Gliederungsstufen:

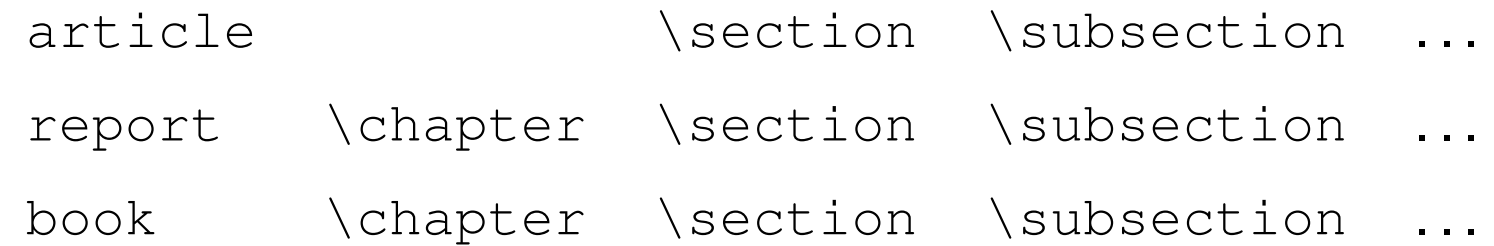

- $\bullet$  ..., \subsubsection, \paragraph, \subparagraph
- $\bullet$  zusätzlich \part
- $\bullet\,$  mehrere  $\texttt{article}$  können ein  $\texttt{book}$  bilden

- Ersetze die Dokumentklasse article durch scrartcl. Wie ändert sich die Formatierung?
- $\bullet\,$  Definiere mit der Anweisung <code>\chapter</code> ein oder mehrere Kapitel und probiere die Dokumentklassen report, scrreprt, book **und** scrbook **aus.**

#### • Erweitere die LTEX-Datei folgendermaßen:

```
\maketitle
\frontmatter
\tableofcontents
\mainmatter
 \chapter{...}
  \section{...}
 \chapter{...}
  \section{...}
\appendix
 \chapter{...}
 \chapter{...}
```
Welchen Effekt haben die zusätzlichen Anweisungen?